## **딜레이 사유 확인 및 노티스 출력**

PLISM 3.0 을 통해 모선의 입출항일 변경 사유 및 관련 딜레이 노티스 출력이 가능합니다.

## **1. 웹사이트: [http://www.plism.com](http://www.plism.com/) 접속 후 스케줄 Smart-Schedule 조회 클릭 2. 를 클릭하면 딜레이 노티스를 PDF 파일로 출력 가능 !**

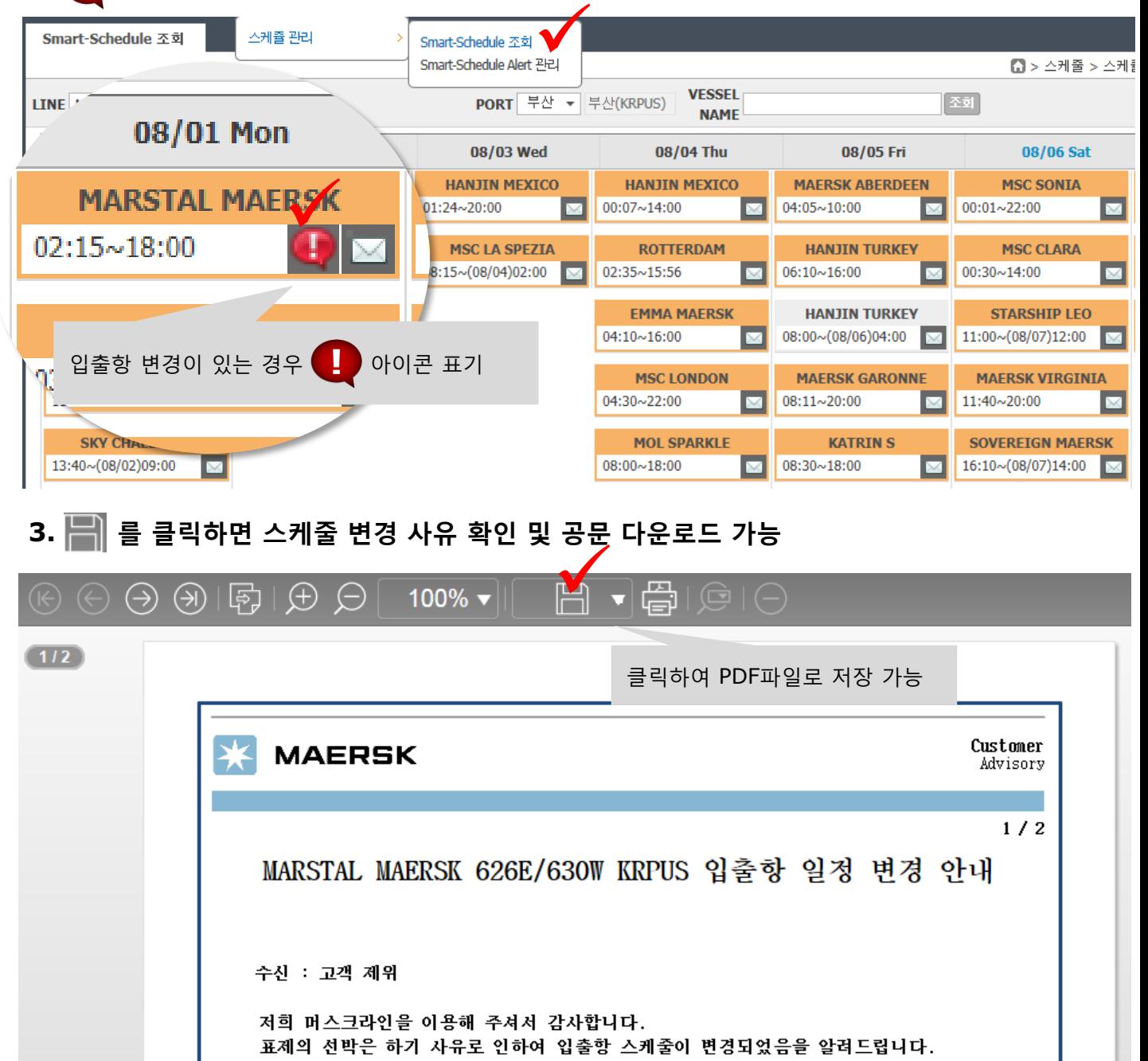

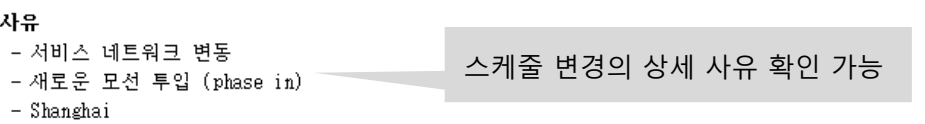

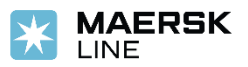